# **SMARTLAB USB 8 CHANNELS PHOTO ISOLATOR INPUT BOARD**

# OPERATION MANUAL

**Operations Manual USB 8 Channel Photo Isolator Input Board** 

# TABLE OF CONTENTS

# CHAPTERS

- 1. Introduction…………………………………..……1
- 2. Hardware Configuration…………………..…….... 4
- 3. Diagnostic under Windows/XP …………………10 4. Programming under Windows/XP and Linux……10

# APPENDICES

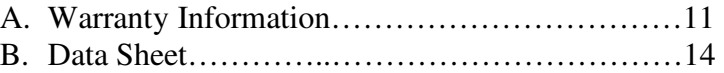

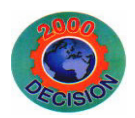

**Decision Computer Int'l. Co., Ltd.** 

**DECISION Computer International**  $\qquad i$ 

### \*\*\*\*\*\*\*\*\*\*\*\*

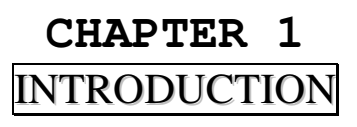

USB 8 channels photo isolator input board provides 8 photo couple digital input channels, and one RS232/RS422/RS485 port functions, which allow the digital input signals to be completely floated and prevent the ground loop and COM communication.

USB 8 channels photo isolator input board provides Plug and Play (PnP) features, and it is a programmable I/O interface board for PC/486, Pentium, or compatibles. The on board high speed 8051 uC provides USB functions run at 12Mbps full speed or 1.5Mbps low speed.

The USB 8 channels photo isolator input board can be connected to computer by using USB or RS232, RS422/RS485 communication links.

#### $\mathbf{A}$  **The features of USB 8 channels photo isolator input board are:**

- USB 2.0with Plug and Play (PnP) features.
- $\bullet$ High speed 8051 uC core.
- •Support USB ID selection to identify USB device.
- •Support 8 photo couple input channels.
- $\bullet$  Allow the photo input signals to be completely floated and prevent the ground loops.
- 8 LED correspond to 8 input ports activation status.
- $\bullet$ By using PC817 photo couple chips.
- Allow to connect RS232 or RS422/RS485 extension board with DB9 connector to control.

### 

**DECISION Computer International**  $1$ 

**Operations Manual USB 8 Channel Photo** 

**Isolator Input Board** 

### 

- Power supplied from USB or external DC +5V/3A.
- •5000V isolation voltage.
- •Maximum load voltage is 30V.
- •Maximum 50mA forward input current.
- •Input voltage range from 0V to 30V.
- Activation voltage of photo input: When short jumpers (input range from 0 to 20V DC) 0 to 3.3V inactive 4.5 to 20V active When open jumpers (input range from 0 to 30V DC) 0 to 17.6V inactive 18 to 30V active
- Suitable for Linux, MS/Windows ... etc.
- •Operating temperature range from 0 to 33C.
- Relative humidity rage from 0 to 90%.

# **PACKAGE CONTENTS:**

- SMARTLAB USB 8 channels photo couple input board.
- •USB cable.
- •Decision Studio and User's manual CD.
- Two Different Connecter Types can be selected:

Standard: European P.C.B type terminal blocks Professional: Pluggable terminal blocks

### Optional

- Extension board with DB9 : RS232 or RS422/485
- PCB Carrier

### 

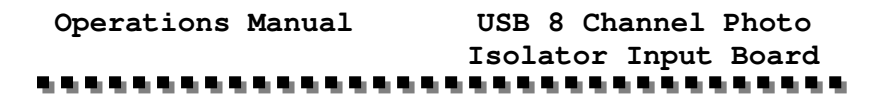

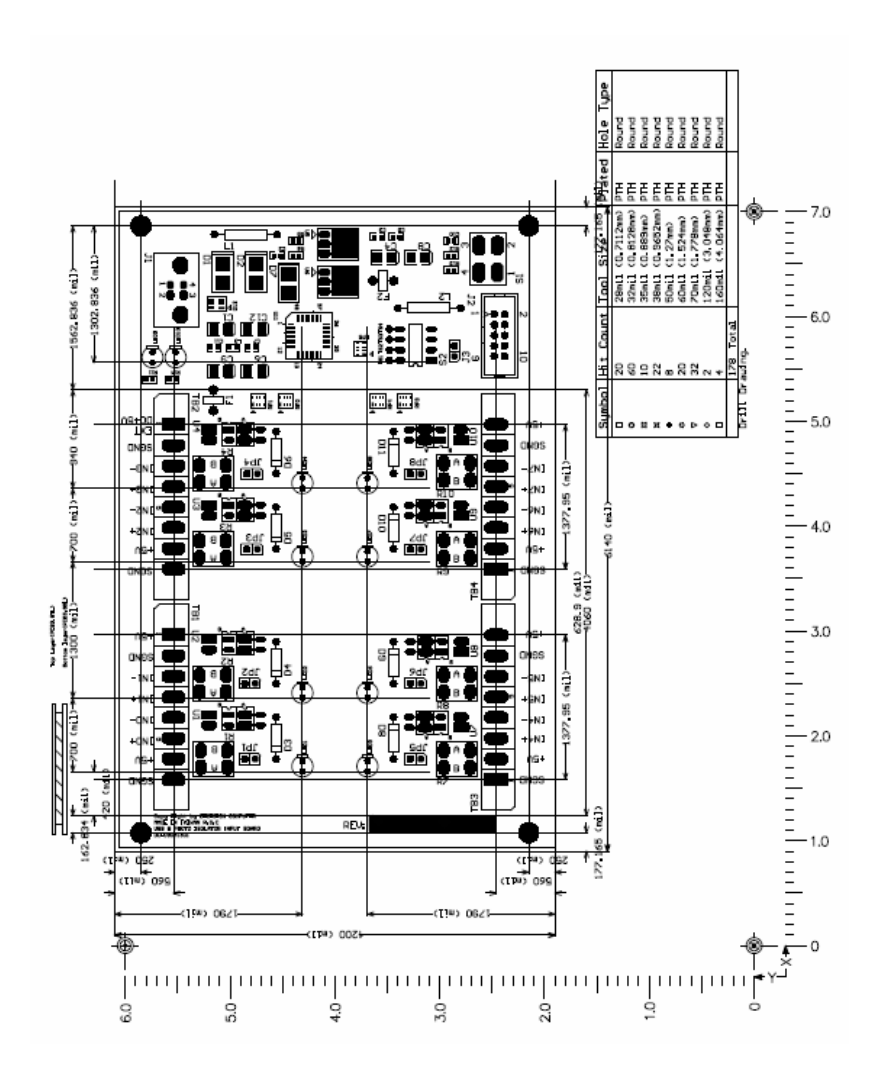

# **Operations Manual USB 8 Channel Photo Isolator Input Board CHAPTER 2** HARDWARECONFIGURATION

Before you use USB 8 channels photo couple input board, please ensure that the jumpers and switches setting. The proper jumper and switches settings for the 8 channels photo couple input board are described in the following.

### **2.1 Switch Settings**

1. S1 Reset

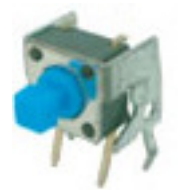

The S1 switch is used to reset 8051, the signal assignments are shown in the following.

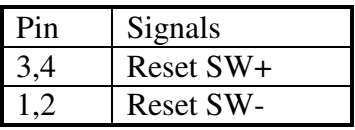

2. S2 USB ID

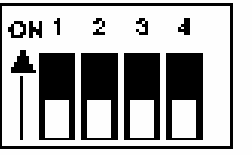

**DECISION Computer International** - 3 - **<sup>3</sup>**

### **Operations Manual USB 8 Channel Photo Isolator Input Board** ..............

The S2 switch is used to identify USB board ID. Please set different board ID to each board (do not duplicate ID setting).

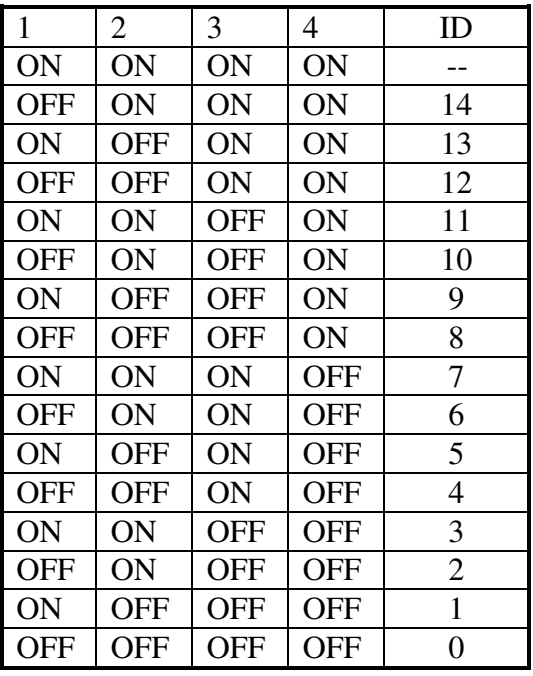

3. Down load revised firmware

When the S<sub>2</sub> switch is set to ON ON ON ON status, means down load revised firmware. please follow the steps shown in the following:

1. Set S2 to ON ON ON ON.

2. Run USBBootloader program to down load revised firmware.

### 

**DECISION Computer International** 5

**Operations Manual USB 8 Channel Photo Isolator Input Board** 

### **2.2 Jumper Settings**

1. Input Voltage Range Selection (JP1 to JP8)

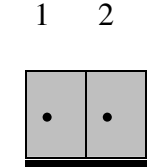

JP1 to JP8 are used to select input voltage range. The JP1 is used to select photo couple input channel 0, and JP2 is used to select photo couple input channel 1, ... etc. When short the jumper, the input voltage range from 0 to 20V, and the active voltage form 4.5 to 20V. When open the jumper, the input voltage range from 0 to 30V, and the active voltage from 18 to 30V.

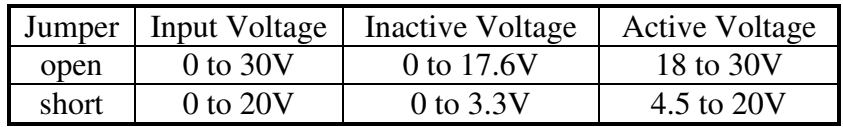

### **2.3 USB Connector**

- 1. USB Connector
- 2.

 The USB connector is connected to computer USB port by using USB cable.

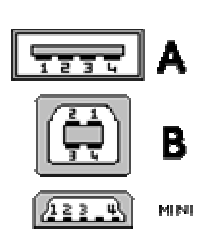

### **2.4 LED Status**

1. LED1

- $-5 6$ **DECISION Computer International**
- 

### ...........

The LED1 is an indicator to show the power is supplied normally.

### 2. LED2

 $\lambda$ 

The LED2 is an indicator to warning the USB link status. When it lights, it means USB connection works normally, otherwise it is fail.

### **2.5 Connector and Jumper for Serial Communication**

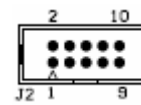

1. The connector of serial communication(J2)

To use RS422/RS485/RS232, please connect JP1 to extension board by 10 pins flat cable. (Optional)

2. Enable Serial Port (J3)

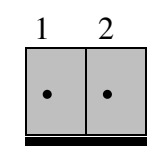

J3 is used enable serial port communication, when short the J3, means enable serial port, otherwise, when open the J3, the serial port communication is disable.

**Operations Manual USB 8 Channel Photo Isolator Input Board** 

### . . . . . . . . . . . . .

### **2.6 Connector Assignments**

The photo isolator input signal pin assignments are shown in the below.

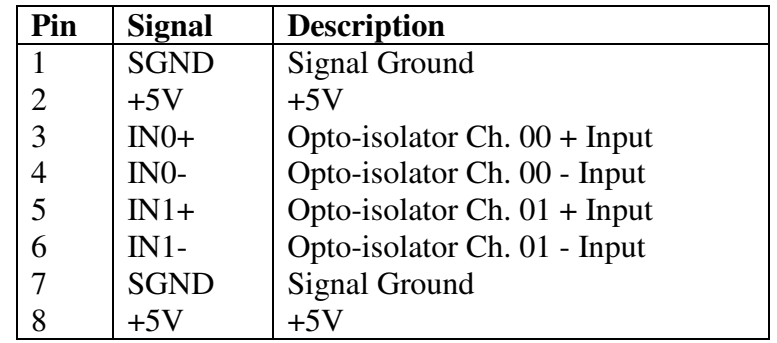

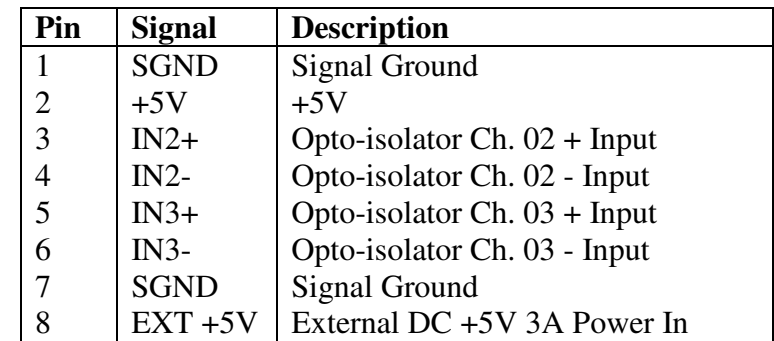

### a kalendari kalendari kalendari kalendari kalendari kalendari kalendari kalendari kalendari kalendari kalendar

**DECISION Computer International** 7

<u> 1999 - De Denemin de Santa Grande de Santa Grande de Santa Grande de Santa Grande de Santa Grande de Santa G</u>

 $-7 - 8$ **DECISION Computer International** 

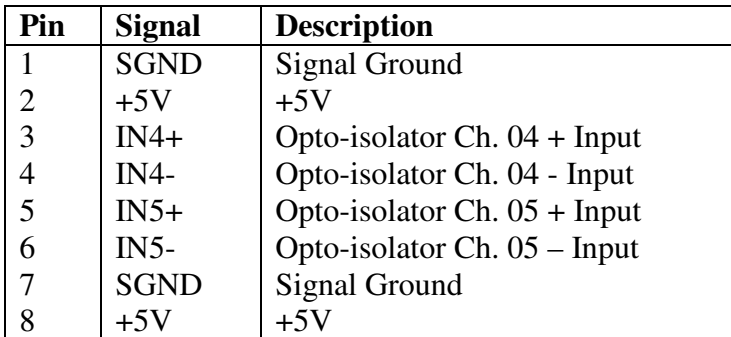

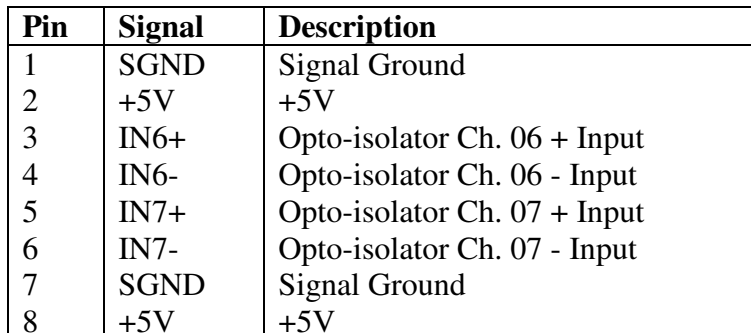

### **CHAPTER 3**

## **DIAGNOSTICUNDERWINDOWS/XP**

USB Test Program.exe is a diagnostic program to test your USB device under Windows/XP.

User can get USB Test Program.exe programs from Decision Studio CD.

## **CHAPTER 4**

### **SOFTWAREPROGRAMMINGUNDER**WINDOWS/XP AN **WINDOWS/XPANDLINUX**

Under Windows, we provide function library and dll file for users to program the device in supported language. You can find manual "USBDII\_Manual.pdf" and demo code in VB/VC/Delphi from Decision Studio CD.

Under Linux, we provide .c source to allow user directly to access device. You can find manual and example in "dcihid-0.5.1.tgz".

**DECISION Computer International** 9

www.communication.com/www.com/www.com/www.com/www.com/www.com/

### **Operations Manual USB 8 Channel Photo Isolator Input Board** 电电压电压电压 **APPENDIX A** WARRANTY INFORMATION

### **A.1 Copyright**

Copyright DECISION COMPUTER INTERNATIONAL CO., LTD. All rights reserved. No part of SmartLab software and manual may be produced, transmitted, transcribed, or translated into any language or computer language, in any form or by any means, electronic, mechanical, magnetic, optical, chemical, manual, or otherwise, without the prior written permission of DECISION COMPUTER INTERNATIONAL CO., LTD.

Each piece of SmartLab package permits user to use SmartLab only on a single computer, a registered user may use he program on a different computer, but may not use the program on more than one computer at the same time.

Corporate licensing agreements allow duplication and distribution of specific number of copies within the licensed institution. Duplication of multiple copies is not allowed except through execution of a licensing agreement. Welcome call for details.

### **A.2 Warranty Information**

SmartLab warrants that for a period of one year from the date of purchase (unless otherwise specified in the warranty card) that the goods supplied will perform according to the specifications defined in the user manual. Furthermore that the SmartLab product will be supplied free from defects in

**DECISION Computer International** 11

**Operations Manual USB 8 Channel Photo Isolator Input Board** 

materials and workmanship and be fully functional under normal usage.

In the event of the failure of a SmartLab product within the specified warranty period, SmartLab will, at its option, replace or repair the item at no additional charge. This limited warranty does not cover damage resulting from incorrect use, electrical interference, accident, or modification of the product.

 All goods returned for warranty repair must have the serial number intact. Goods without serial numbers attached will not be covered by the warranty.

The purchaser must pay transportation costs for goods returned. Repaired goods will be dispatched at the expense of SmartLab. To ensure that your SmartLab product is covered by the warranty provisions, it is necessary that you return the Warranty card.

Under this Limited Warranty, SmartLab's obligations will be limited to repair or replacement only, of goods found to be defective a specified above during the warranty period. SmartLab is not liable to the purchaser for any damages or losses of any kind, through the use of, or inability to use, the SmartLab product. SmartLab reserves the right to determine what constitutes warranty repair or replacement.

Return Authorization: It is necessary that any returned goods are clearly marked with an RA number that has been issued by SmartLab. Goods returned without this authorization will not be attended to.

### 

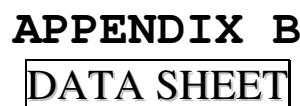

#### **SHARP**

**High Density Mounting Type** Photocoupler

• Lead forming type (I type ) and taping reel type (P type ) are also available. (PC8171/PC817P ) **\*\*** TUV (VDE0884) approved type is also available as an option.

#### **E** Features

1. Current transfer ratio

- (CTR: MIN, 50% at  $I_r = 5mA$ , VCE=5V) 2. High isolation voltage between input and
- output  $(V_{\text{iso}}$ : 5000 $V_{\text{max}}$ )
- 3. Compact dual-in-line package
- PC817: 1-channel type

**PC817 Series** 

- 
- PC827: 2-channel type
- PC837: 3-channel type
- PC847: 4-channel type
- 4. Recognized by UL, file No. E64380

#### Outline Dimensions

Applications 1. Computer terminals 2. System appliances, measuring instruments

- 3. Registers, copiers, automatic vending machines
- 4. Electric home appliances, such as fan heaters, etc.
- 5. Signal transmission between circuits of
	- different potentials and impedances

 $($  Unit  $\cdot$  mm)

PC817 Series

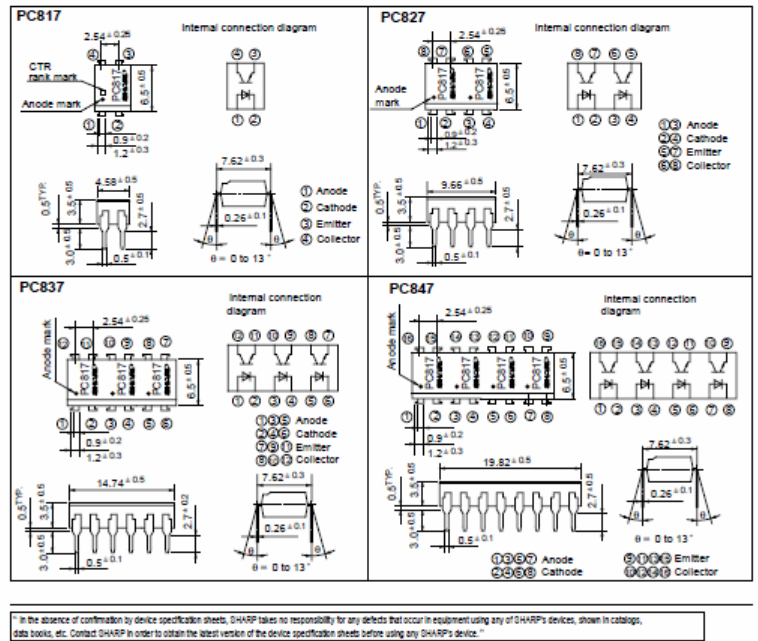

### 

**DECISION Computer International** 13

**Operations Manual USB 8 Channel Photo** 

**PC817 Series** 

 $(Ta = 25°C)$ 

**Isolator Input Board** 

### 

#### **SHARP**

Absolute Maximum Ratings  $(T_a = 25^{\circ}C)$ Parameter Symbol Rating Unit Forward current 50  $mA$ "Peak forward current A In Input Reverse voltage  $V_{R}$  $\overline{\mathbf{u}}$ 6  $\overline{70}$  $mW$ Power dissipation  $\overline{p}$  $\overline{v}$ Collector-emitter voltage  $V_{cm}$  $\overline{35}$  $\overline{\mathbf{v}}$ Emitter-collector voltage  $V_{\rm{RCO}}$  $\overline{\phantom{a}}$ Output Collector current  $T_{\rm{m}}$ sn mA Collector power dissipation  $\overline{D}_{m}$ 150  $mW$ Total power dissipation  $P_{\text{tot}}$ 200  $mW$ \*\*Isolation voltage  $V_{in}$ 5 0 0 0  $V_{rms}$ **C** Operating temperature  $T_{\infty}$  $30 to + 100$ °C Storage temperature  $T_{m}$  $-55$  to  $+125$ 

260 °C \*3Soldering temperature  $T_{rel}$ \*1 Pulse width == 100µs, Duty ratio: 0.001 \*2 40 to 60% RH, AC for 1 minute

#3 For 10 seconds

#### ■ Electro-optical Characteristics

Parameter Symbol Conditions MIN. TYP. **MAX** Unit Forward voltage  $V<sub>F</sub>$  $I_r = 20mA$  $1.2$  $14$  $V$ Peak forward voltage  $I_{DM} = 0.5A$ 3.0  $\mathbf{v}$  $V_{\text{FM}}$ Input Reverse current L,  $V_R = 4V$  $10<sup>°</sup>$  $\mu$ A Terminal capacitance  $\overline{c}$  $V = 0$   $f = 1kHz$  $30$ 250  $pF$ Output Collector dark current  $V_{\text{cm}} = 20V$  $10 - 7$  $\mathbf{A}$  $CTR$  $I_r = 5mA$ ,  $V_{cr} = 5V$ -50 600 "Current transfer ratio  $\frac{1}{2}$  $I_r = 20mA$ ,  $I_c = 1mA$  $0.2$  $V$ Collector-emitter saturation voltage  $V_{\text{crit,}at}$ ÷  $01$ DC500V, 40 to 60% RH  $5 \times 10^{10}$  $10^{11}$ **Isolation resistance** ÷  $R_{\text{max}}$  $\Omega$ Transfer  $V = 0$ ,  $f = 1$ MHz  $10<sup>°</sup>$  $pF$ Floating capacitance  $C_{\rm r}$  $0.6$ characa. teristics 80 Cut-off frequency f.  $V_{CR} = 5V$ , I  $e = 2mA$ , R<sub>1</sub> = 100 $\Omega$ , - 3dB ٠. ÷ kHz  $\overline{4}$ 18 Rise time  $t_{r}$ ÷ μs.  $Var = 2V$ ,  $I = 2mA$ ,  $R_L = 100 \Omega$ Response time Fall time  $\mathbf{t}$  $\overline{\mathbf{a}}$ 18  $\mu$ s

\*4 Classification table of current transfer ratio is shown below.

Fig. 1 Forward Current vs.

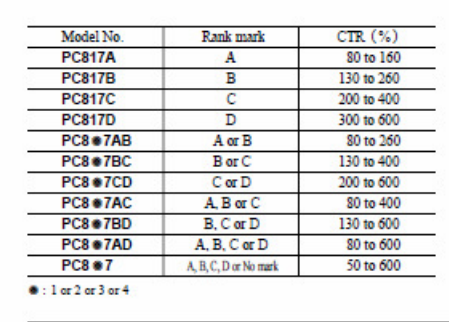

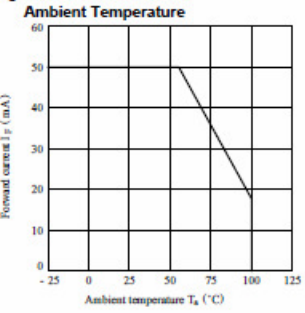

### 

PC817 Series

#### \*\*\*\*\*\*\*\*\*\*\*\* \*\*\*\*\*\*\*\*\*\*\*\*\*\*\*

### **SHARP**

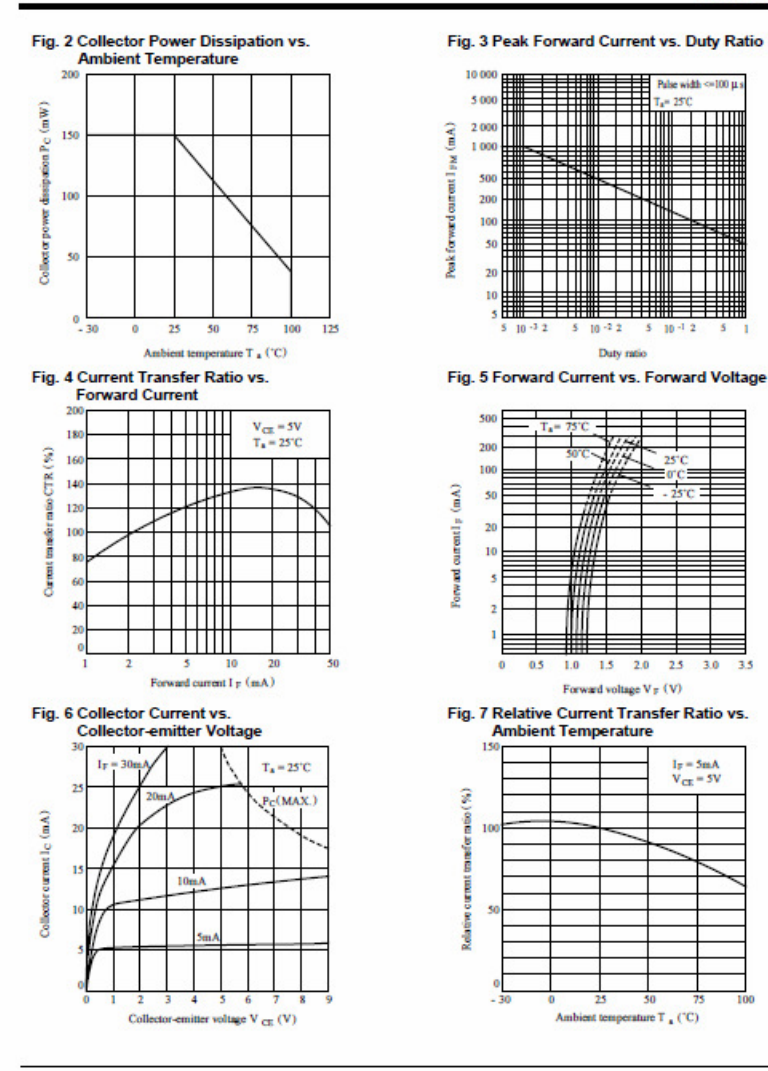

### 

**DECISION Computer International**  $15$ 

**Ambient Temperature** 

. . . . . . . . . . . . . .

**Isolator Input Board** 

\*\*\*\*\*\*\*\*\*\*\*\*\*\*\*\*\*

**PC817 Series** 

### **SHARP**

 $0.16$ 

 $0.1$ 

 $0.1$ 

 $0.1$ 

 $0.08$ 

n.

 $0.0$ 

 $0.0$ 

 $-25$ 

### Fig. 8 Collector-emitter Saturation Voltage vs. Fig. 9 Collector Dark Current vs. **Ambient Temperature**  $I_F = 20$ mA  $V_{\text{CE}} = 20V$ \$,  $I_C = Im A$ 10  $10<sup>°</sup>$  $10<sup>1</sup>$  $10<sup>°</sup>$  $\overline{75}$  $\cdot$  2 Ambient temperature T  $_{\mathtt{a}}$  ('C) Ambient temperature T<sub>n</sub> (°C)

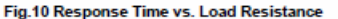

50

 $\overline{25}$ 

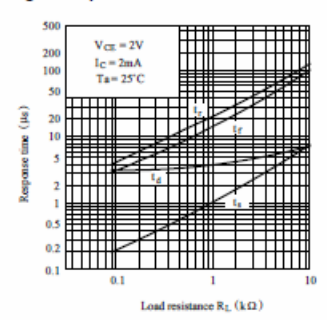

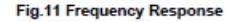

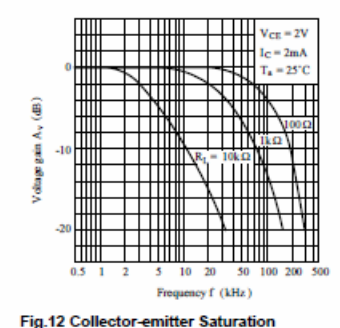

**Test Circuit for Response Time** 

 $_{\Theta}$ 

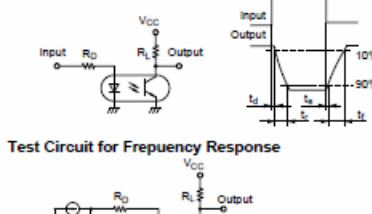

· Please refer to the chapter "Precautions for Use"

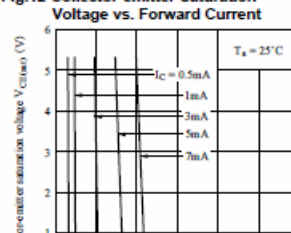

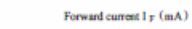

10

15

www.communication.com/www.com/www.com/www.com/www.com/www.com/www.com/